## **Dubbing Files to a DVD Recorder or VCR**

You can dub videos by connecting to a DVD recorder or VCR.

- Refer also to the instruction manuals of the TV, DVD recorder, VCR, etc.
- 1 Connect to a VCR/DVD recorder.

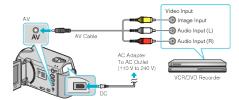

- Press and hold the power button for 2 seconds or more to turn off the power.
- 2 Select the playback mode.

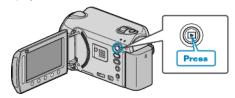

- Press and hold the power button for 2 seconds or more to turn on the unit.
- 3 Prepare the TV/VCR for recording.
  - Switch to a compatible external input.
  - Insert a DVD-R or video tape.
- 4 Prepare this unit for playback.
  - Set "VIDEO OUTPUT" in the connection settings menu to the aspect ratio (4:3 or 16:9) of the connecting TV.
  - To include the date during dubbing, set "DISPLAY ON TV" in the connection settings menu to "ON".
    Set "ON-SCREEN DISPLAY" in the playback menu to "DISPLAY DATE ONLY".
- 5 Start recording.
  - Start playback on this unit and press the record button on the VCR/ DVD recorder.
  - After playback is complete, stop the recording.

## Memo:

 When there are many videos to dub, you can create a playlist in advance and play it back so that all your favorite videos can be dubbed at once.